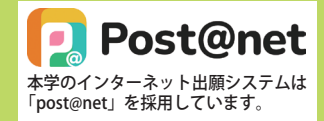

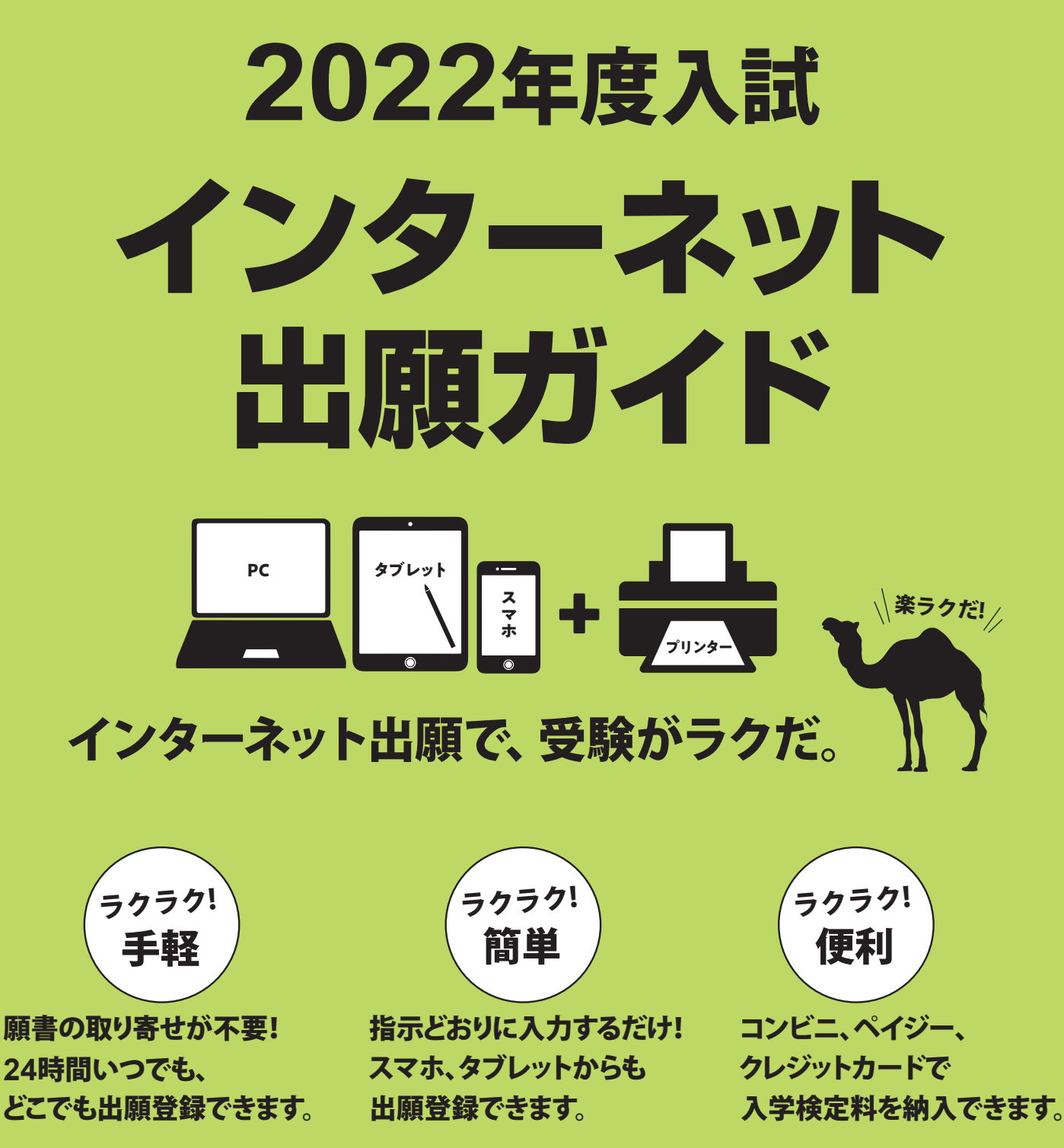

インターネット出願サイトのシステム変更にともない、本冊子に記載している出願登録手順 等に変更が生じる可能性があります。変更が生じた場合は、速やかに大学公式 Web サイト上 で告知するとともに、LINE等でもお知らせいたしますので、あわせてご確認ください。

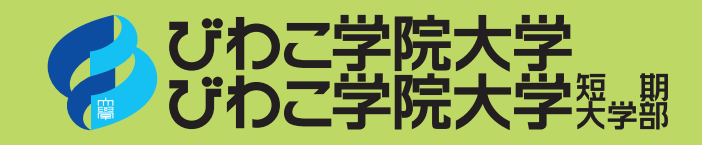

# **▶ネット出願登録期間 等**

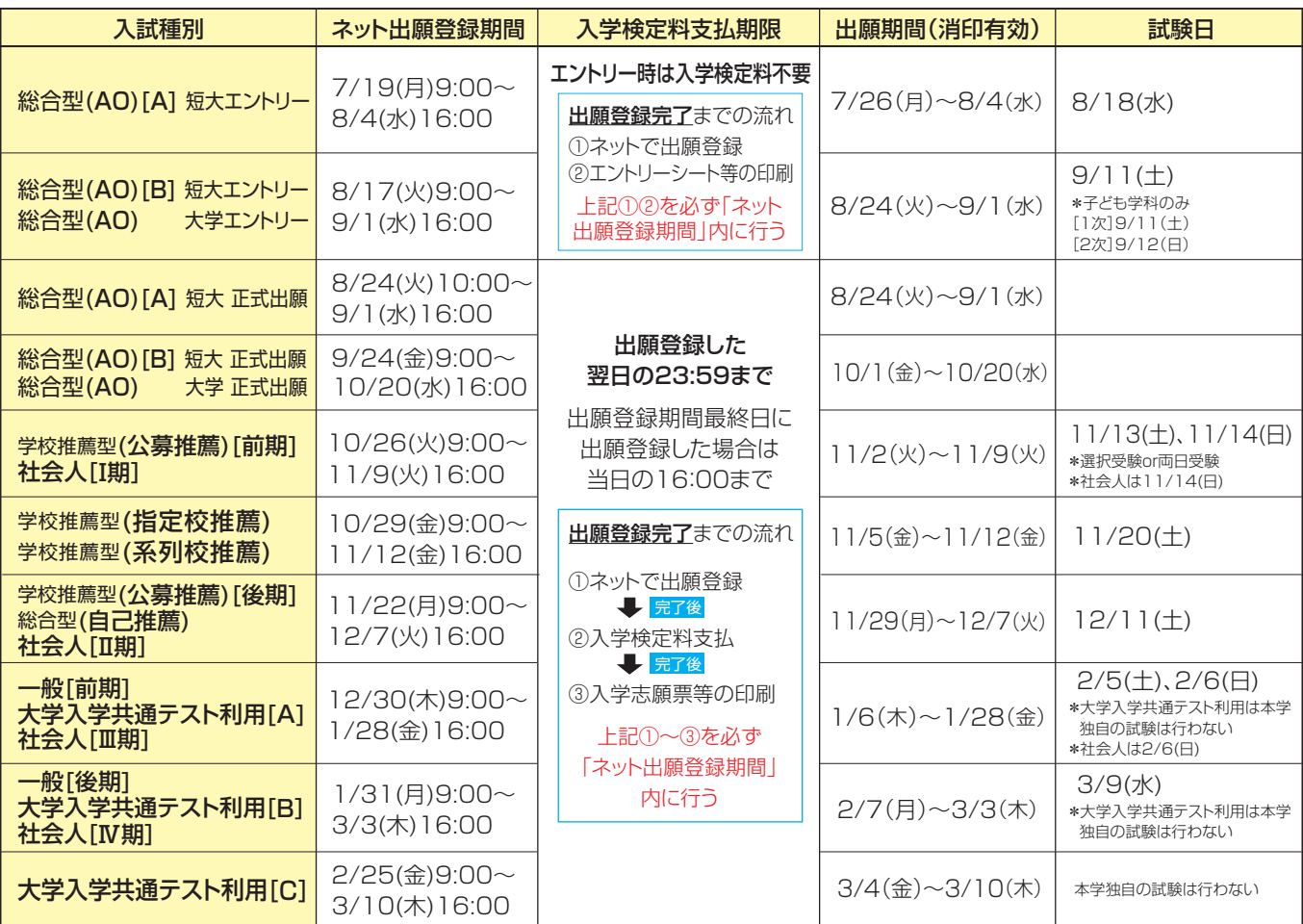

※ネット出願登録期間最終日に登録した場合は当日の16:00までが支払期限となります。なお、支払完了後に可能となる入学志願票等の印刷も16:00までしか できませんので、 最終日に出願登録をされる場合はご注意ください。

※入学検定料支払期限を過ぎた場合、入学検定料の支払いがコンビニ等で行うことができなくなります。この場合は、もう一度始めからネット出願登録をやり 直してください。

# ▶インターネット出願の大まかな流れ

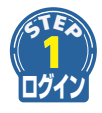

 $\blacktriangledown$ 

## 「Post@net」にログイン

大学公式Webサイトの受験生サイトから「インターネット出願」のバナーをクリック。 https://www.biwakogakuin.ac.jp/juken

※<u>初回ログイン時のみアカウント作成が必要</u>になります。 | 詳しくはP4 メールアドレス・パスワードを入力し、「Post@net」にログイン。

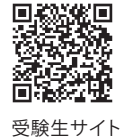

## ネット出願登録

「Post@net」で本学の「インターネット出願」ボタンをクリックし、画面の指示にしたがって、入試種別や 志願者情報を入力してください。

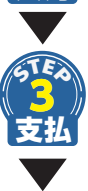

2 **STEP**

入力

### 入学検定料の支払い **ネット出願登録した翌日の23:59まで**

選択した支払方法にしたがって、支払期限内に入学検定料をお支払いください。 **クレジットカード決済を選択した場合は、「②ネット出願登録」の時点で支払いが完了しています。**

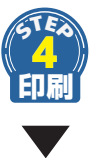

5 **STEP**

郵送

## 入学志願票・受験票、封筒貼付用宛名シートの印刷

「Post@net」右上のメニューにある「出願内容一覧」から、本学の「出願内容を確認」ボタンをクリックし、 ダウンロードと印刷を行ってください。

## 出願書類の郵送

出願書類一式を、本学窓口へ持参するか、郵便局窓口から「簡易書留・速達」で郵送してください。 入試種別によって必要な書類が異なりますので、必ず「学生募集要項」をご確認ください。

# ▶**ネット出願登録期間 等** ▶**事前準備**

## **インターネット出願には、以下の環境、書類等が必要となります。**

## **インターネット環境**

インターネットに接続されたパソコン、タブレット、スマートフォン等を用意してください。

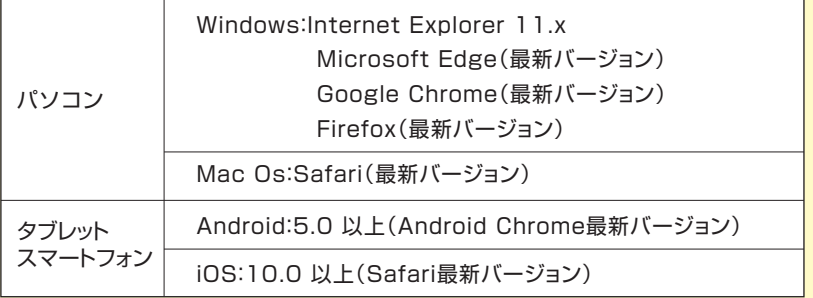

※セキュリティソフトをイン ストールしている場合、 インターネット出願が正 常に動作しない場合が ありますのでご注意くだ さい。セキュリティソフト については、各メーカー のサポートセンターに問 い合わせてください。

【ブラウザの設定について】

どのウェブブラウザでも、以下の設定を行ってください。

● JavaScriptを有効にする。 ● Cookieを有効にする。

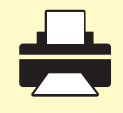

#### **印刷できる環境**

入学志願票・推薦書・封筒貼付用宛名シート等のPDFファイルを印刷するために、印刷できる環 境が必要です。自宅にプリンターがない場合は、学校や知人などPDFファイルを印刷できる環境 を確認しておいてください。

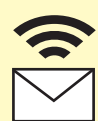

## **メールアドレス**

ユーザー登録の際、メールアドレスの入力が必要です。 フリーメール (GmailやYahoo!メールなど)や携帯電話のアドレスで構いませんが、携帯メール の場合はドメイン「@newton.ac.jp」「@postanet.jp」を受信指定してください。 出願登録完了時・入学検定料支払い完了時に、登録したメールアドレスに確認メールが自動送信さ れます。

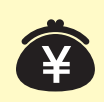

## **入学検定料納入方法の確認**

コンビニ、ペイジー、クレジットカードが利用できます。 保護者の方と確認をして決済方法を決定しておいてください。

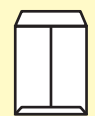

## **角2封筒(240×332㎜)**

出願書類を郵送するために必要です。

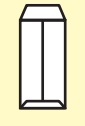

## **長3封筒(120×235㎜)**

大学から受験票を返送する際に必要で す。返送先の郵便番号、住所、氏名を明 記の上、374円分の切手を貼付してく ださい。

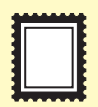

## **374円分の切手**

大学から受験票を返送する際に必要です。 長3封筒に貼付してください。

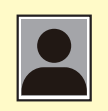

## **証明写真(顔写真)**

写真は1枚必要です。出願の3ヵ月以内に撮影した正面上半身無帽のタテ4cm×ヨコ3cmのものを 準備しておいてください。

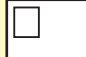

## **その他、出願に必要な書類(調査書・推薦書 ほか)**

**入試種別によって必要な書類が異なりますので、必ず「学生募集要項」をご確認ください。** 入試種別によって必要な書類が異なりますので、必ず「学生募集要項」をご確認ください。

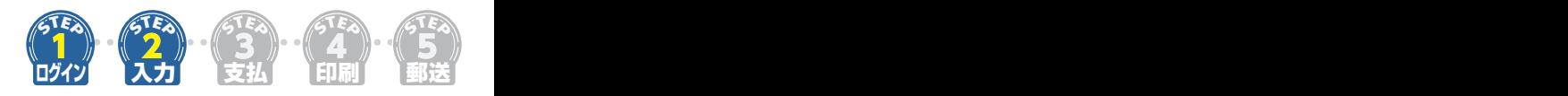

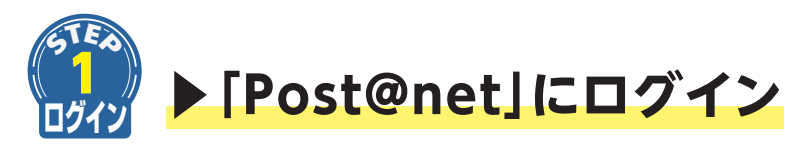

**①大学公式Webサイトの受験生サイトから「インターネット出願」のバナーをクリック。**

https://www.biwakogakuin.ac.jp/juken

受験生サイト

- **②メールアドレス・パスワードを入力し、「Post@net」にログイン※してください。**
- **③お気に入り学校から、「びわこ学院大学」または「びわこ学院大学短期大学部」を クリックしてください。**

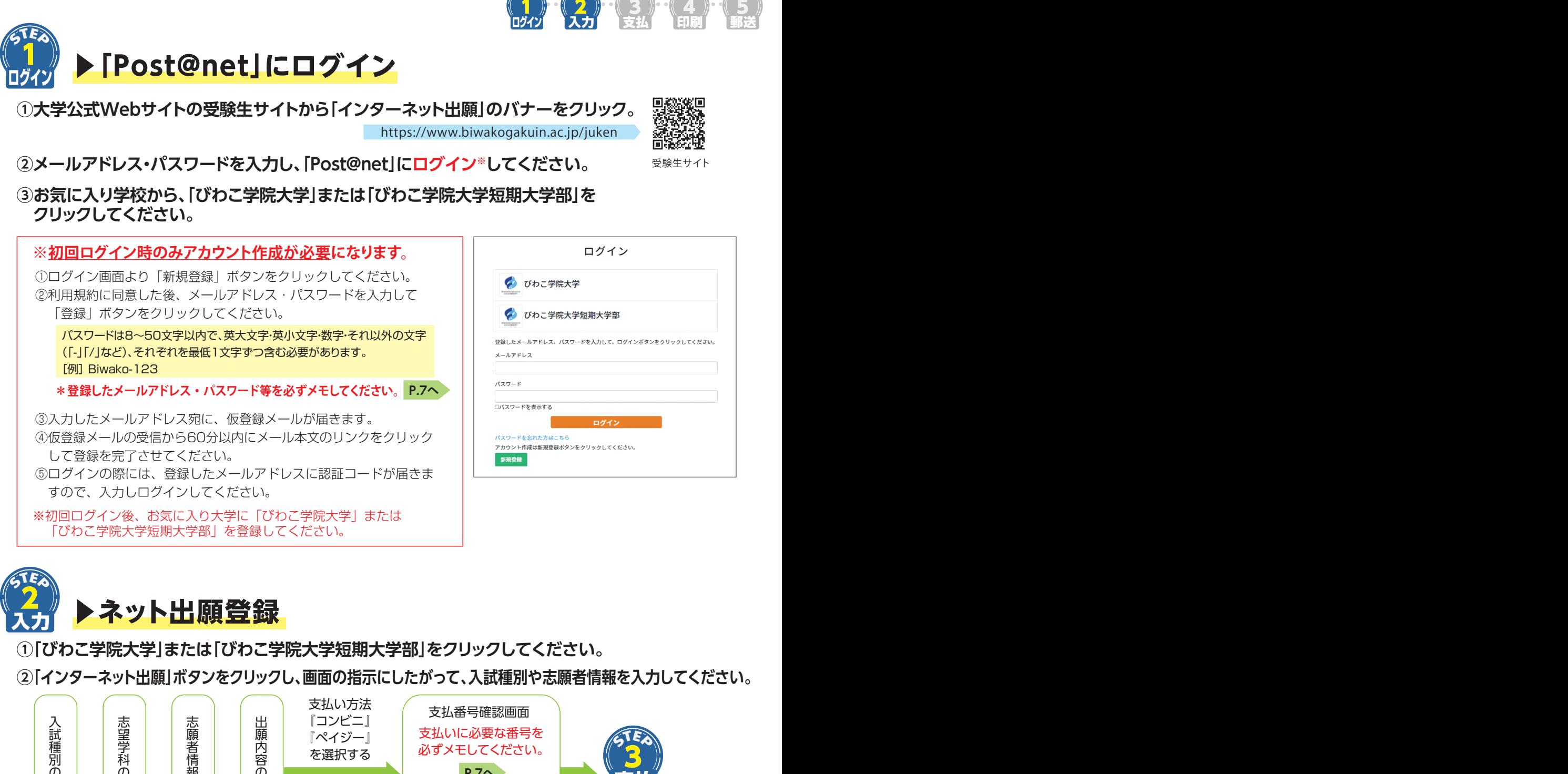

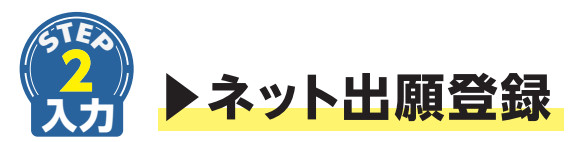

**①「びわこ学院大学」または「びわこ学院大学短期大学部」をクリックしてください。**

**②「インターネット出願」ボタンをクリックし、画面の指示にしたがって、入試種別や志願者情報を入力してください。**

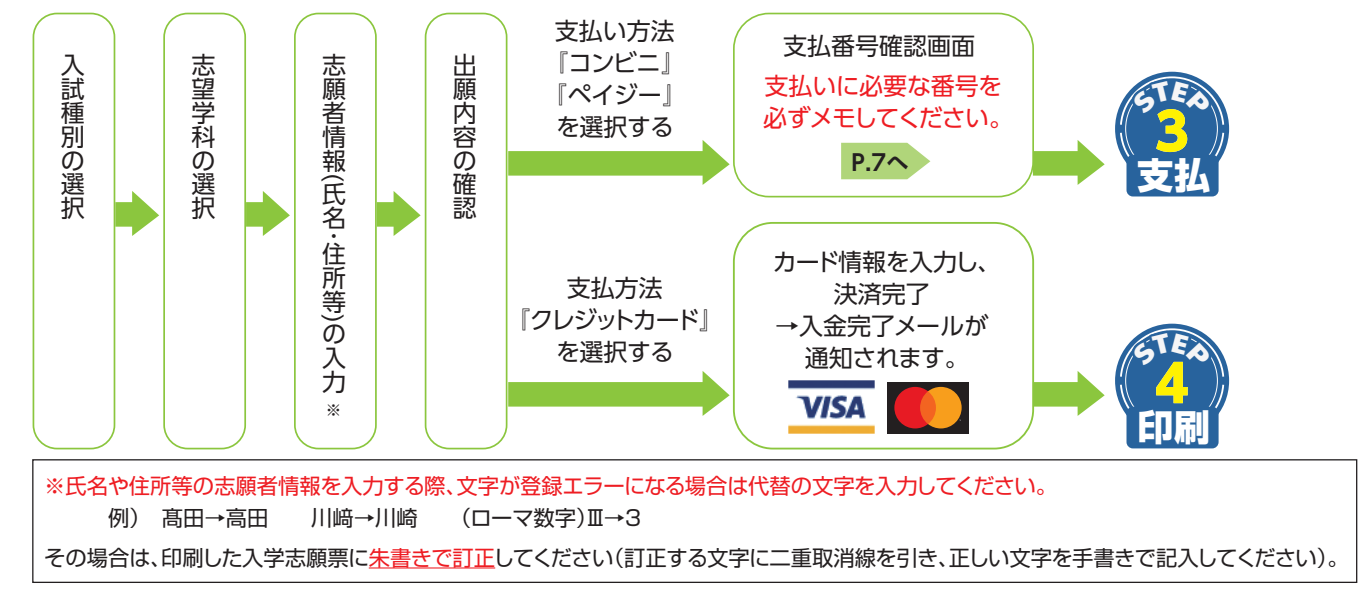

2回目以降の出願の方は、「Post@net」にログインし、右上のメニューにある「出願内容一覧」より、本学の 「追加出願」ボタンをクリックしてください。入試種別選択後に画面に表示される『本学の2022年度入試にお いて2回目以降の出願の方はこちらをチェックしてください』に図を入れてから、以後の入力を進めてください。 2回目以降の出願の場合、入学検定料フリーパス制度により入学検定料が免除されます。

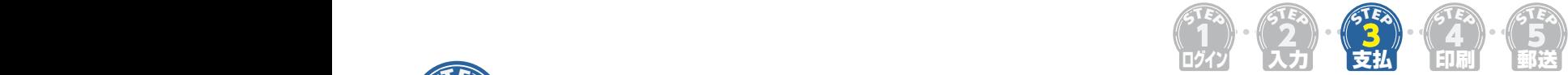

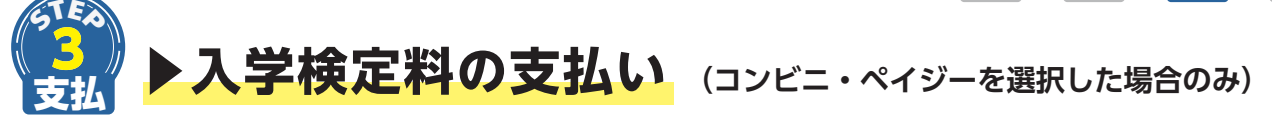

ネット出願登録した翌日の23:59まで(ネット出願登録期間最終日に登 録した場合は当日の16:00まで)に、下記の通り入学検定料をお支払い ください。上記の支払い期限を過ぎますと、登録された内容での入学検 定料の支払いができなくなります。この場合は、もう一度始めからネッ ト出願登録をやり直してください。

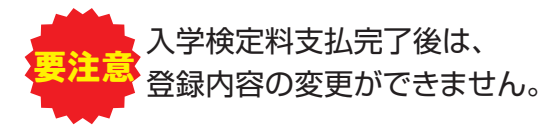

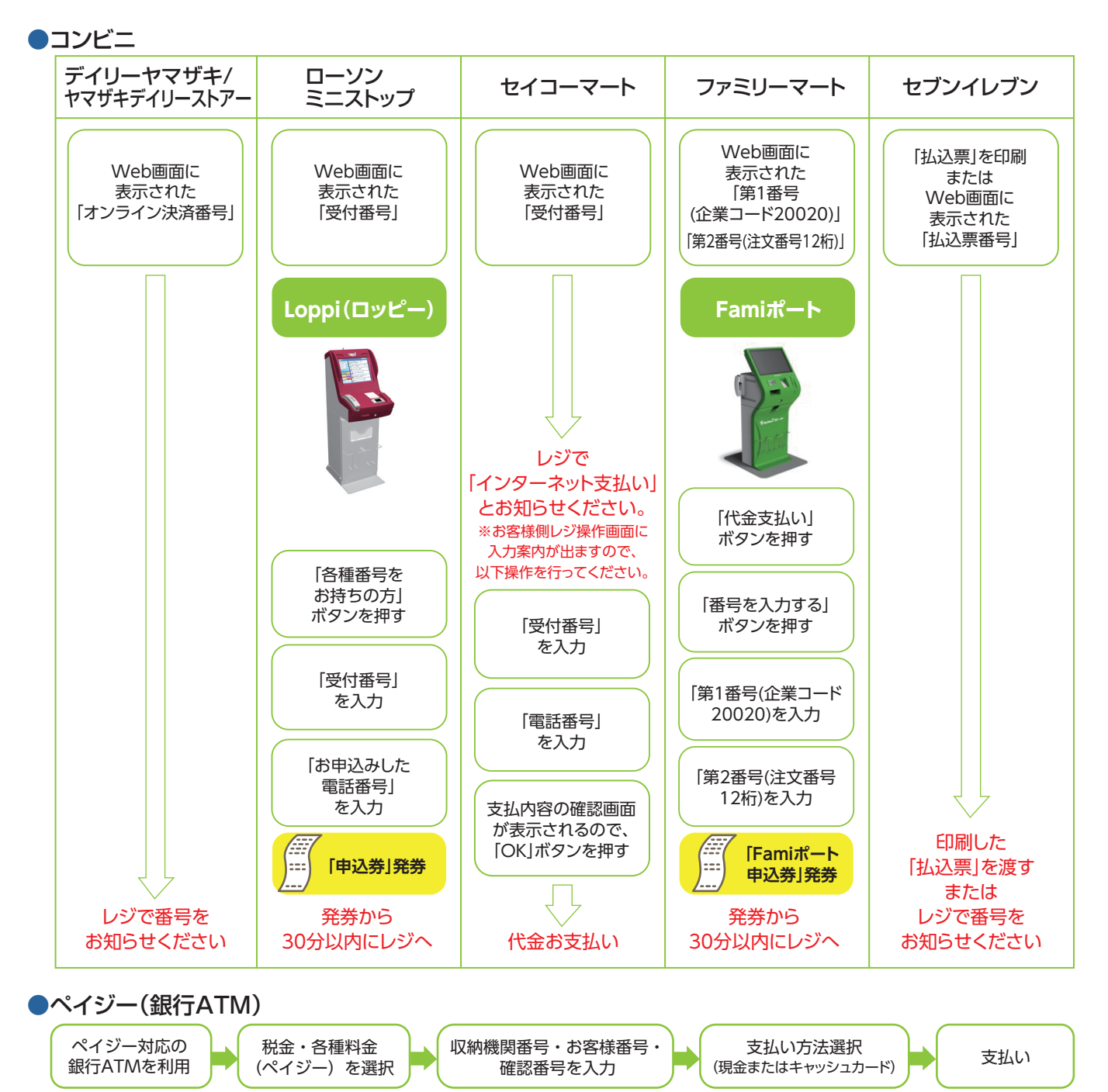

### ●ペイジー(ネットバンキング)

収納機関番号・お客様番号・確認番号を控え、各自で支払い方法を確認し入学検定料を支払ってください。

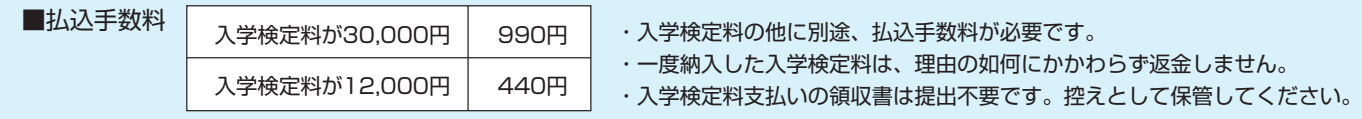

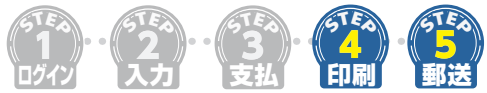

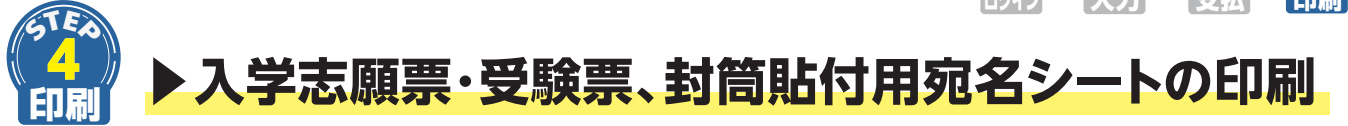

入学志願票·受験票<sup>※</sup>、封筒貼付用宛名シートをダウンロードし、ページの拡大・縮小はせずにA4で印刷してください。 「Post@net」右上のメニューにある「出願内容一覧」から、本学の「出願内容を確認」ボタンをクリックしてください。 ※総合型選抜(AO)のエントリーシートは、「入学志願票・受験票ダウンロード」ボタンからダウンロードできます。

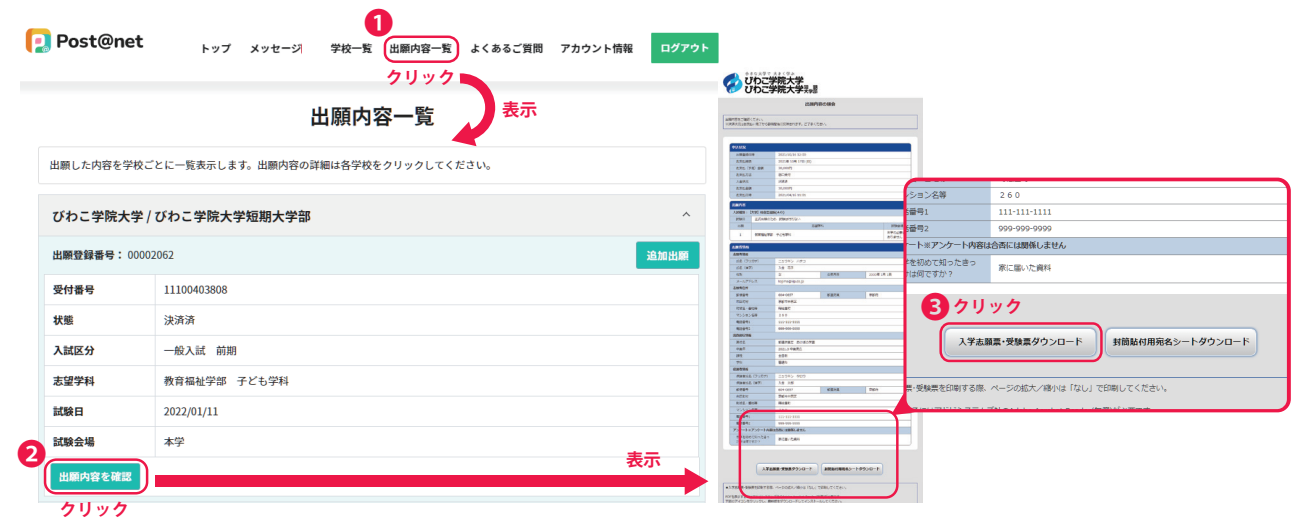

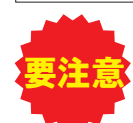

出願登録期間の最終日は、「入学志願票等の印刷」の最終締切時間も16:00となっています。 十分に確認の上、できるだけ余裕をもって出願手続きを進めてください。

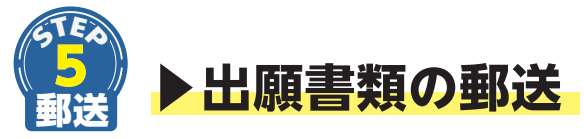

入学志願票、受験票、調査書、受験票返信用長3封筒(切手貼付・住所記入)等の出願書類一式を市販の角2封筒に 入れ、郵便局窓口から「簡易書留・速達」で郵送してください。

**入試種別によって必要な書類が異なりますので、必ず「学生募集要項」をご確認ください。**

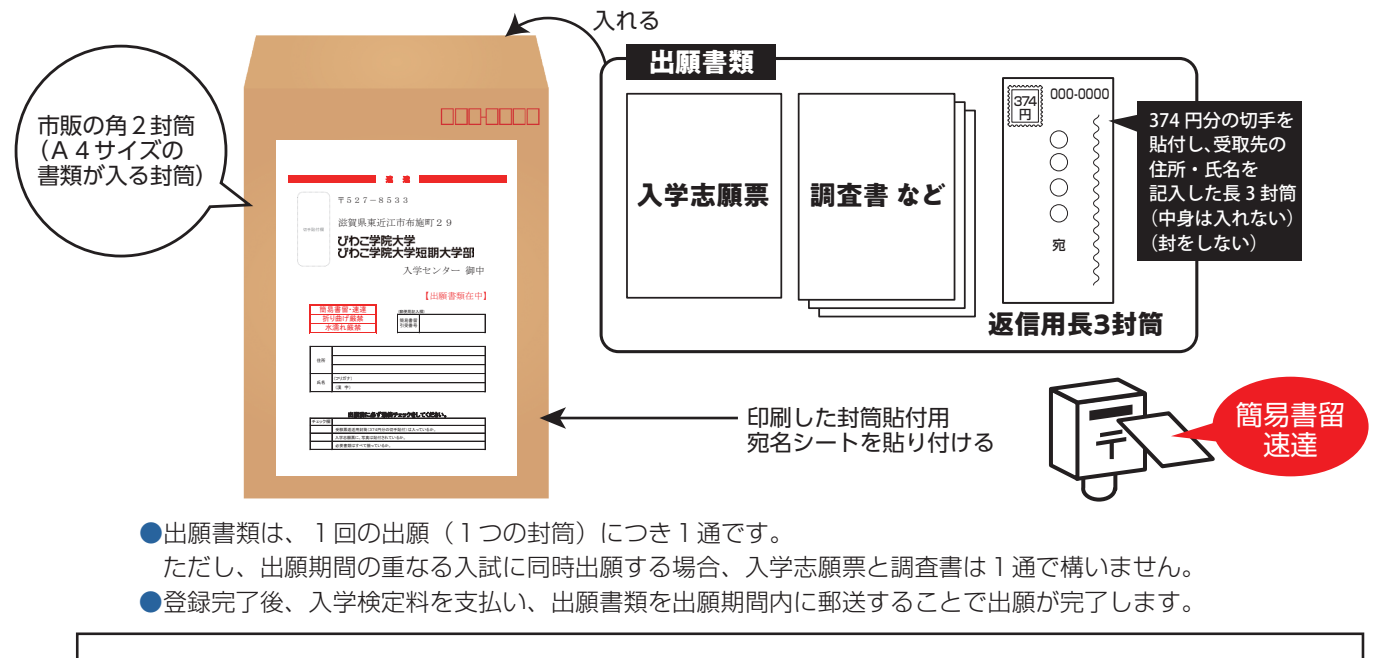

## **▶出願書類を本学窓口へ持参する場合**

市販の角2封筒に「封筒貼付用宛名シート」を貼付し、封筒に出願書類を入れ、本学窓口に持参してください。 (窓口受付時間:平日9:00~16:00) 受験票返信用の長3封筒と返信用切手374円分を、切手を貼らずに必ず持参してください。

# **アカウント作成時に登録した情報**

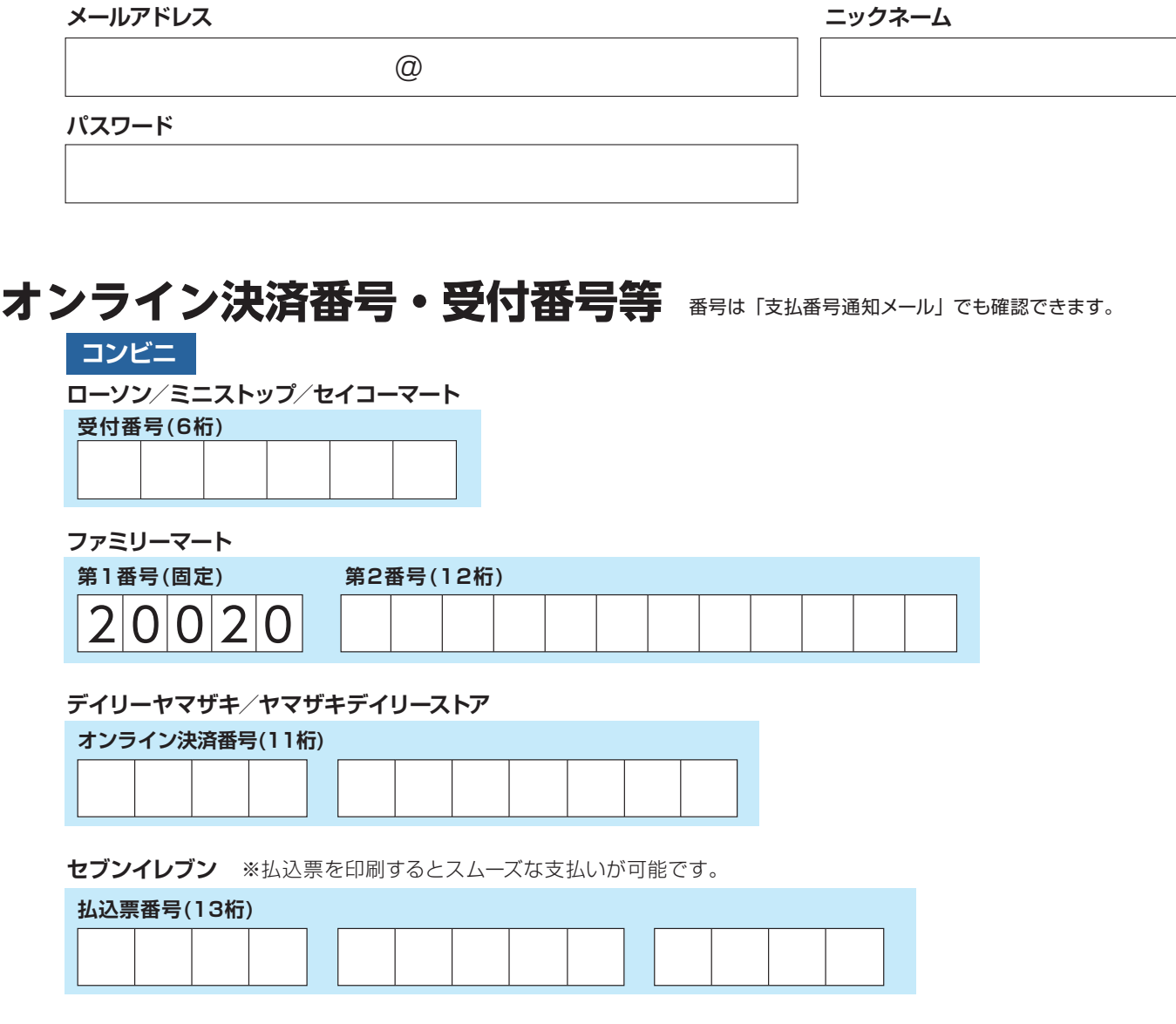

**ペイジー**

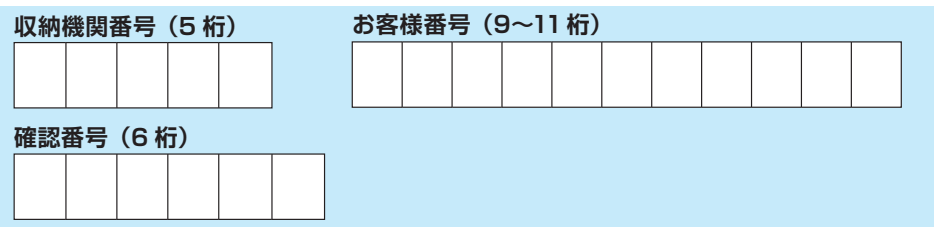

# 合格発表

合格発表は「合否結果照会サイト」で行いますので必ずご確認ください。電話等による問い合わ せには一切応じられません。また、学内掲示による合格発表も行いません。

合格者には、本人宛に合格通知書および入学手続書類を出願時に登録された住所へ、合格発表 日の午後に郵便で発送します。書類の到着は翌日以降となります。なお、郵便事情によりご自宅 への到着が遅れる場合がありますのでご了承ください。

#### 不合格者には通知書等の送付は行いません。

合格したにも関わらず、合格通知書が数日たっても届かない場合は、入学手続締切日までに入 学センターまでご連絡ください。

#### 合否結果照会サイト

https://www.postanet.jp/ gouhi/012604/

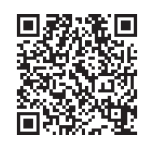

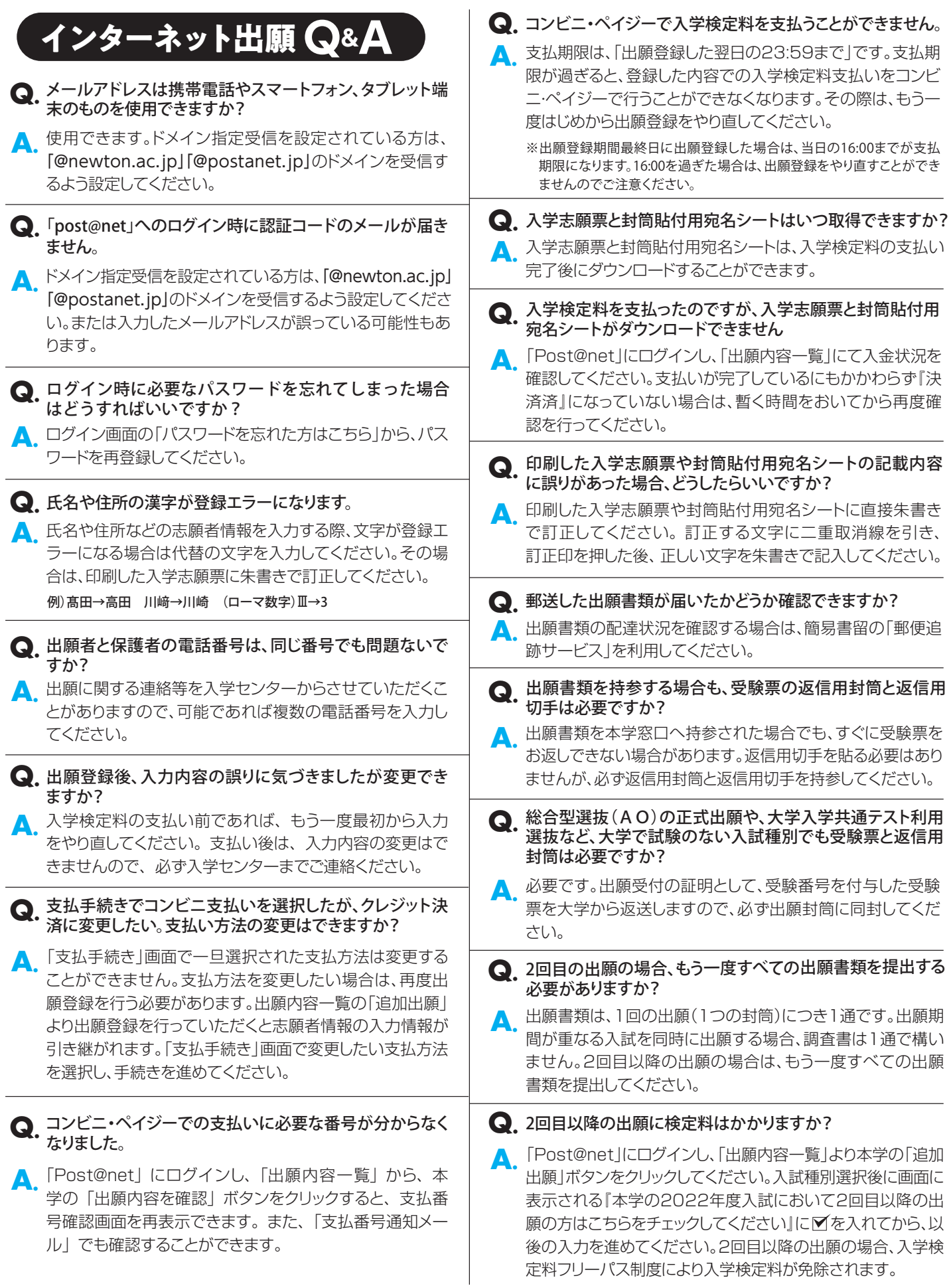

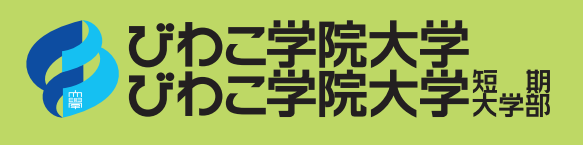

〒527-8533 滋賀県東近江市布施町 29 TEL.0748-22-3388(代) 0748-35-0006(入学センター) FAX.0748-23-7202 E-mail **cl-admin@newton.ac.jp**

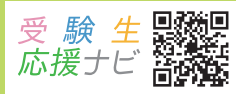